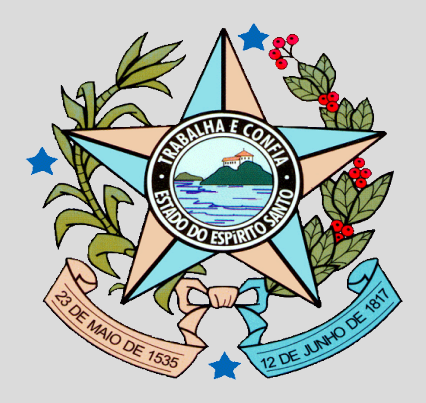

# **GOVERNO DO ESTADO DO ESPÍRITO SANTO**

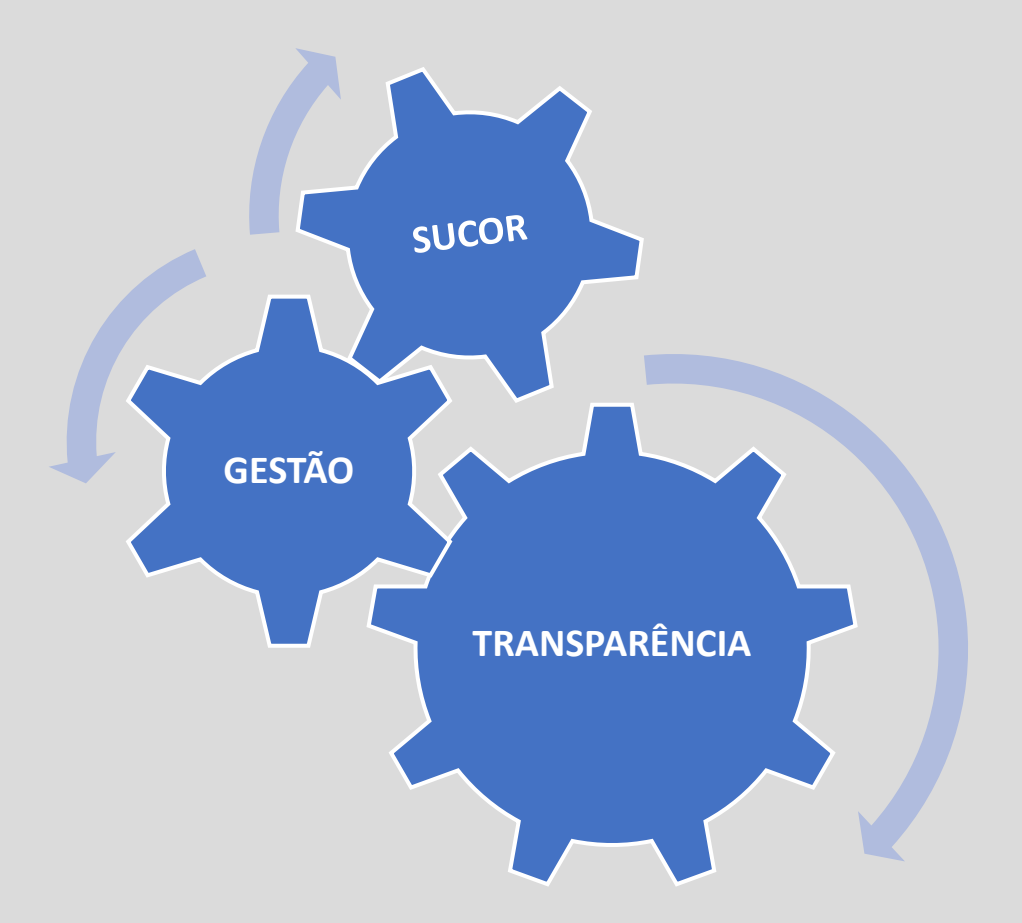

# **PROCESSO DE CADASTRO DE USUÁRIOS DE PASSAGENS AÉREAS**

Pedimos a todos que leiam e sigam rigososamnete todas as instruções contidas neste guia.

## **PASSO 1:**

Após a celebração do contrato e publicação no Diario Oficial, o orgão deverá ascessar à pagina "Portal de Serviços Corporativos" usando o link: <https://servicoscorporativos.es.gov.br/>

No site de Serviços Corporativos, o servidor deverá ascessar à aréa de "Serviços" e então "Passagens aéreas e diáras", conforme figuras abaixo:

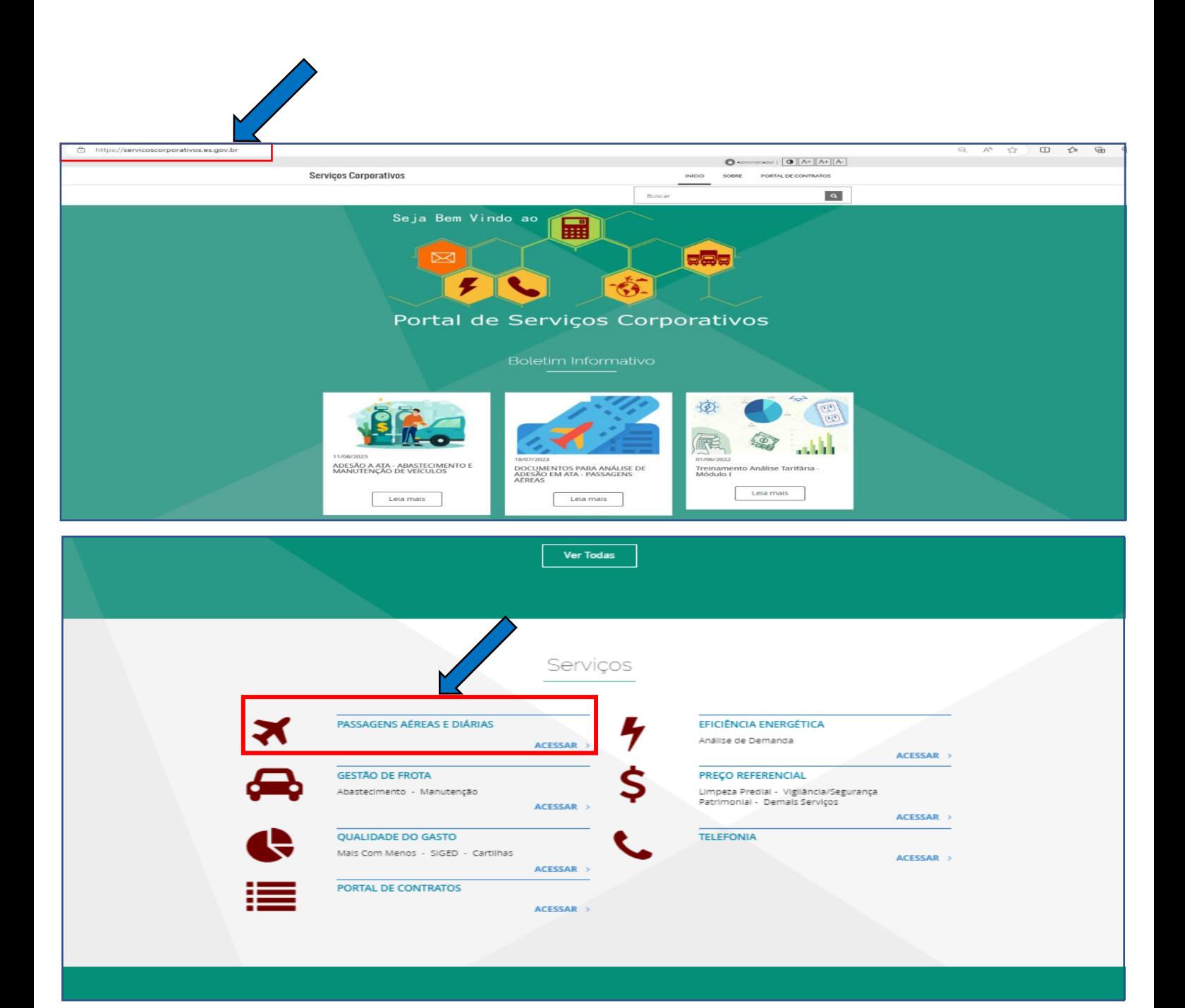

Na aba "Passagens Aéreas", o servidor vai encontrar e fazer o download da "Ficha de Cadastro de Usuário - Sistema WEBTRIP", conforme figuras abaixo:

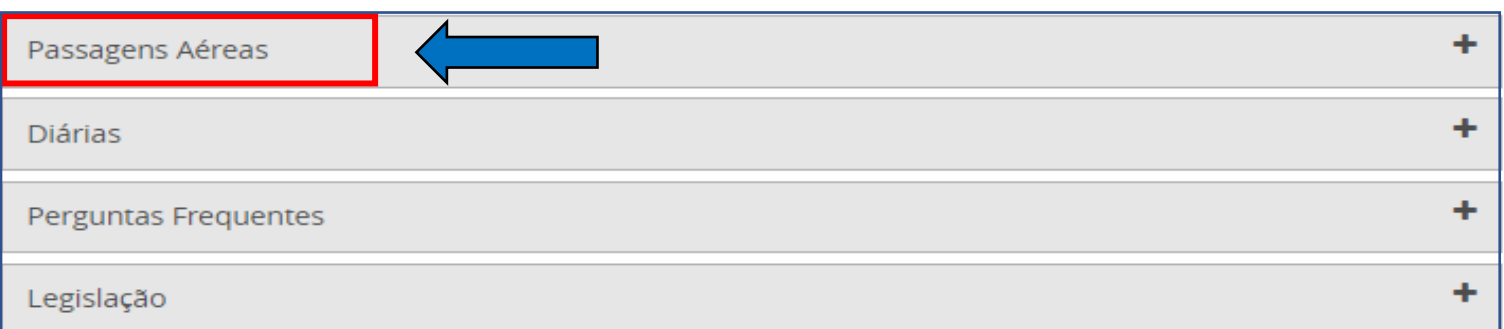

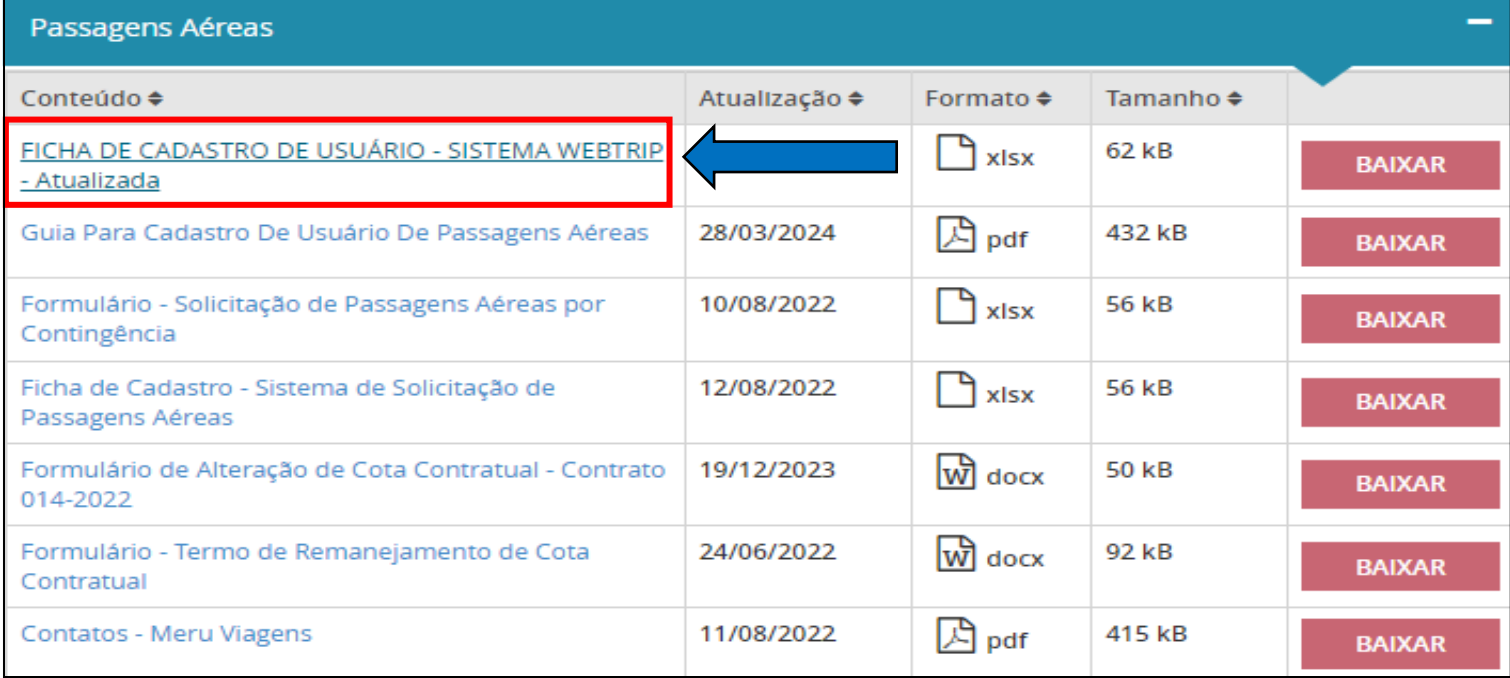

## **ATENÇÃO!**

**Preencher a ficha de cadastro conforme a descrição dos campos por perfil de usuário, de acordo com o ato de designação "FISCAL / GESTOR do contrato"**

**Por favor, preencher apenas uma ficha de cadastro para todos servidores efetivos responsáveis pela gestão do contrato de passagens aéreas. Se o órgão tiver mais de 3 (três) servidores com o perfil de: "COMPRADOR / SOLICITANTE" e "ORDENADOR DE DESPESAS / APROVADOR N2", então os excedentes poderão ter seus cadastros feitos em uma outra ficha.**

**Poderá haver apenas um "GESTOR DO CONTRATO / APROVADOR N1" e um "SUPLENTE" por contrato.**

**Após o preenchimento da ficha de cadastro dos novos usuários, o órgão deverá enviar os seguintes documentos, usando o sistema E-docs para a SUCOR e GECOV.**

- **Ficha de cadastro;**
- **Ato designação;**
- **Contrato;**
- **Publicação do Diário Oficial, com a celebração de contrato;**
- **Pedido de desvinculação com a MERU VIAGENS;**
- **Data de previsão de inativação do sistema da MERU VIAGENS;**
- **Data de previsão de utilização do sistema da WEBTRIP.**

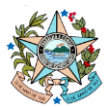

**GOVERNO DO ESTADO DO ESPIRITO SANTO** SECRETARIA DE ESTADO DE GESTÃO E RECURSOS HUMANOS - SEGER SUBSECRETARIA DE ADMINISTRAÇÃO GERAL - SUBAD GERÊNCIA DE SERVIÇOS CORPORATIVOS - GECOR

**FICHA DE CADASTRO**

### **Sistema de Solicitação de Passagens Aéreas**

**ARP SEGER Nº 001/2024 - WEBTRIP AGÈNCIA DE VIAGENS E TURISMO LTDA**<br>Objeto: Prestação de serviços de agenciamento e fornecimento de passagens aéreas, nacionais e internacionais, para atender aos interesses da Administraçã

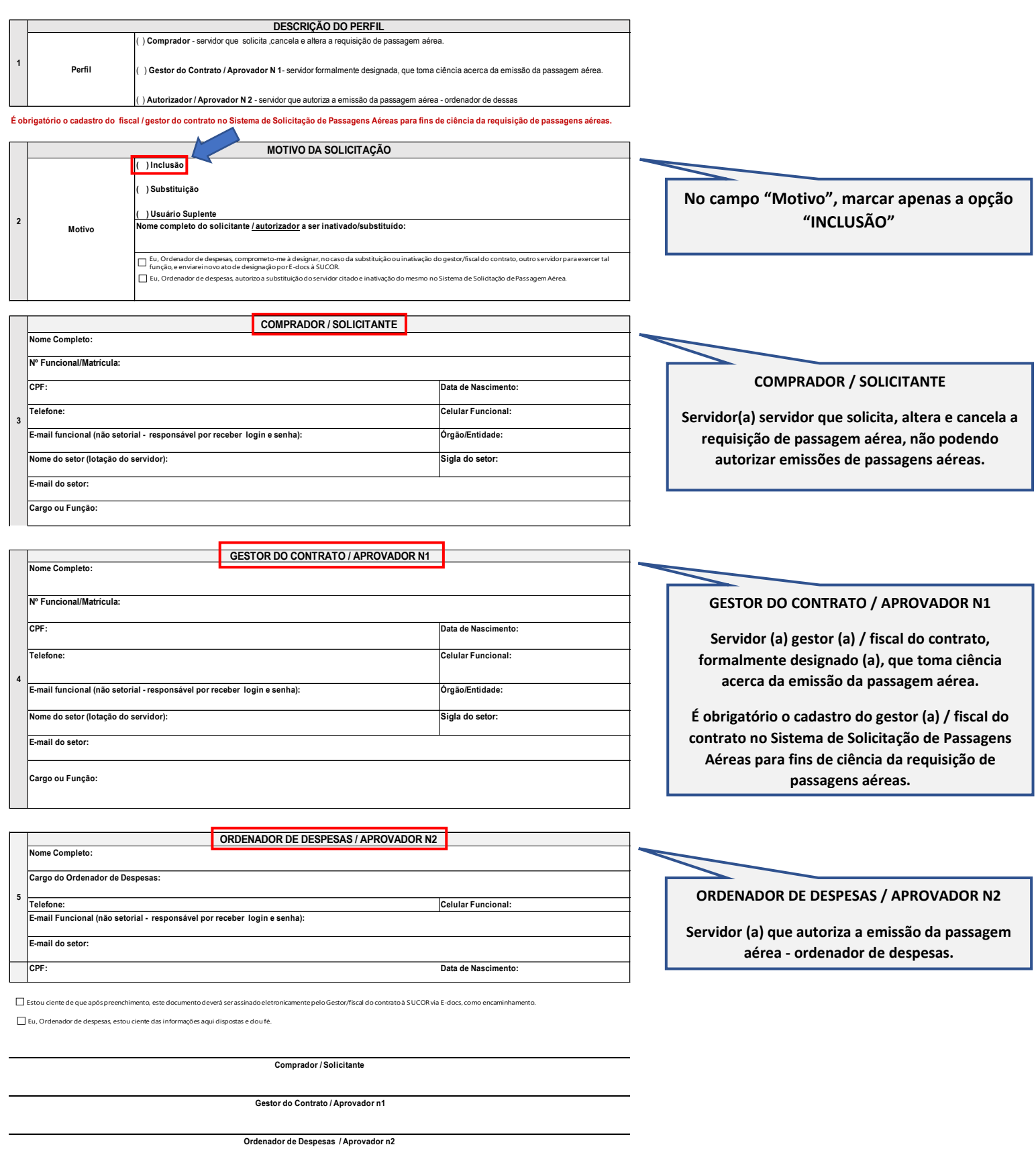

**1 -Após o recebimento deste formulário, a SEGER o encaminhará para a Webtrip realizar o cadastro do usuário no sistema.**

**2 - O login e senha de acesso serão encaminhados para o e-mail do setorial não funcional do usuário informado neste formulário, após a conclusão do cadastro.**

**3- O usuário deverá realizar a troca da senha na primeira utilização do sistema, sendo esta pessoal e intransferível, não se responsabilizando a SEGER por seu uso indevido.**